Espace pédagogique de l'académie de Poitiers > Site du collège Léon Huet (La Roche-Posay) > Le collège > Actualités

<https://etab.ac-poitiers.fr/coll-leon-huet/spip.php?article895> - Auteur : M. Laurent

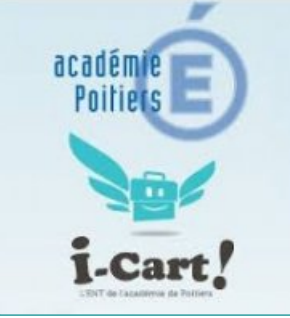

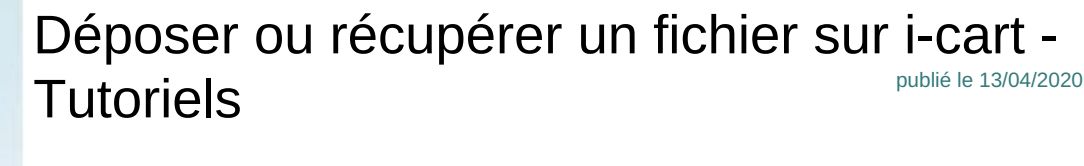

Compte-tenu des difficultés rencontrées par plusieurs d'entre vous, vous trouverez ci-joint 2 tutoriels : "Comment récupérer / télécharger un document ou des consignes avec l'ENT I-cart" : permet de récupérer des fichier de cours, des consignes, des documents ressources, ...qui ont été mis à disposition par vos professeurs. "Comment transférer ou déposer un document dans l'ENT I-cart" : permet de rendre un travail qui a été demandé par un professeur.

N'hésitez pas à demander si vous avez toujours des difficultés via la communication de Pronote. Bon courage et à bientôt.

Marc Laurent Référent pour les Ressources et Usages Pédagogiques du Numérique

**E** [tutoriel\\_comment\\_transferer\\_un\\_doc\\_dans\\_icart](https://etab.ac-poitiers.fr/coll-leon-huet/sites/coll-leon-huet/IMG/pdf/tutoriel_comment_transferer_un_doc_dans_icart.pdf) (PDF de 890 ko) **E** tutoriel comment telecharger un doc de icart (PDF de 695.5 ko)

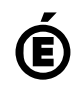

 **Académie de Poitiers** Avertissement : ce document est la reprise au format pdf d'un article proposé sur l'espace pédagogique de l'académie de Poitiers. Il ne peut en aucun cas être proposé au téléchargement ou à la consultation depuis un autre site.